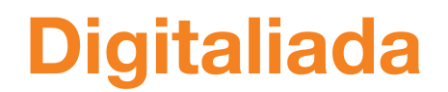

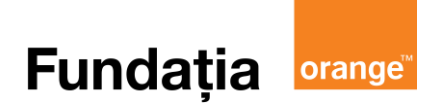

# **PROIECT DIDACTIC**

# **Clasa a V-a**

**Matematică**

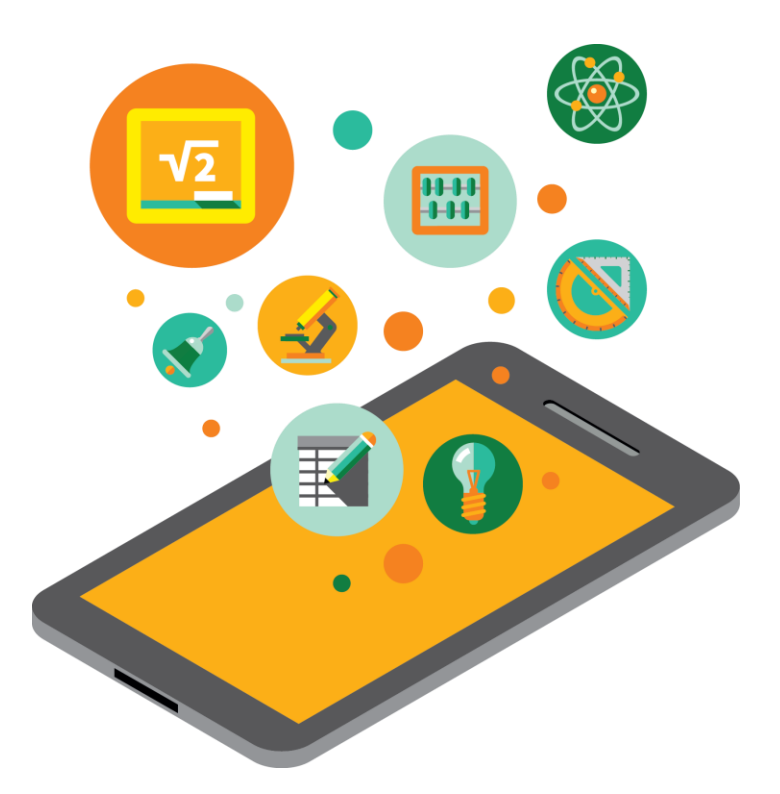

**Proiect didactic realizat de Mariana Jurj, profesor Digitaliada, revizuit de Ioan Popa, profesor Digitaliada**

**Textul și ilustrațiile din acest document începând cu pagina 2 sunt licențiate de Fundația Orange conform termenilor și condițiilor licenței Attribution-NonCommercial-ShareAlike 4.0 International (CC BY-NC-SA 4.0) care poate fi consultată pe pagina web [https://creativecommons.org/licenses/by-nc-sa/4.0/.](https://creativecommons.org/licenses/by-nc-sa/4.0/) Coperta (pagina 1), ilustrațiile, mărcile înregistrate, logo-urile Fundația Orange, Digitaliada și orice alte elemente de marcă incluse pe copertă sunt protejate prin drepturi de proprietate intelectuală exclusive și nu pot fi utilizate fără consimțământul anterior expres al titularilor de drepturi.**

# **Înțelegerea matematicii utilizând jocul Math Master**

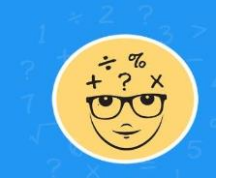

**Clasa a V-a** - Împărțirea cu rest zero a numerelor naturale **Tipul lecției -** Dobândire de noi cunoștințe

#### **Introducere**

În această lecție de dobândire de noi cunoștiințe, din capitolul *Numere Naturale*, unitatea de învățare *Operații cu numere naturale*, elevii își vor însuși noțiunile despre împărțirea numerelor naturale.

Elevii vor lucra individual și în echipe, împărtășind experiența lor întregii clase.

Ora va debuta cu o activitate de recapitulare a notiunilor enumerate anterior.

Pentru exersarea rezolvării de exerciții în care apare împărțirea numerelor naturale, se va folosi jocul **Math Master**. Se recomandă ca profesorul să fie familiarizat cu jocul.

# **Întrebări esențiale:**

- Ce este împărțirea cu rest zero a numerelor naturale?
- Cum se efectuază corect o împărțire?

# **Competențe generale și specifice:**

**CG 2.** Prelucrarea unor date matematice de tip cantitativ, calitativ, structural, cuprinse în diverse surse informaționale;

**CS 2.2.** Efectuarea de calcule cu fracții, folosind proprietăți ale operațiilor aritmetice;

**CG 3.** Utilizarea conceptelor și a algoritmilor specifici în diverse contexte matematice;

**CS 3.1.** Utilizarea regulilor de calcul pentru efectuarea operatiilor cu numere naturale și pentru divizibilitate.

# **Competențe derivate:**

- Efectuarea împărțirilor cu numere naturale;
- Utilizarea algoritmului împărțirii numerelor naturale.

#### **Materiale necesare:**

- Tabletele cu jocul Math Master;
- Fisa de lucru:
- Caietele elevilor.

# **Concepte abordate:**

- **•** Factori
- Împărțire
- Deîmpărțit
- Împărțitor
- Cât

#### **1. Desfășurarea lecției**

**1. Captarea atenției și prezentarea titlului lecției**

**Scop**: Elevii să intre în atmosfera lecției cu atenție și curiozitate maximă **Metoda**: Conversația **Concepte**: Produs, factori

**Timp**: 2 minute

Elevii sunt așezați în bănci câte doi și au pe mese caietele și tabletele cu jocul *Math Master*. Profesorul precizează elevilor că și în această oră vor învăța împărțirea cu rest zero a numerelor naturale. Profesorul anunță și scrie pe tablă titlul lecției: *Împărțirea cu rest zero a numerelor naturale.* Elevii notează titlul în caiete.

# **2. Dirijarea învățării**

**Scop**: Elevii să își însușească noile cunoștințe **Timp**: 20 minute despre împărțirea numerelor naturale **Metoda**: Învățarea prin descoperire, explicația, conversația, jocul cât

**Materiale**: Caiete, tablă, fișe de lucru **Concepte**: Factori, deîmpărțit, împărțitor,

#### **Etapa 1**

#### **Ce este împărțirea cu rest zero a numerelor naturale? (8 min)**

Profesorul împarte elevilor fișa de lucru nr. 1 și le propune să rezolve prima problemă. Problema le cere elevilor să calculeze, cu ajutorul operației de împărțire, datele referitoare la dimensiunile unui teren și are ca scop reactualizarea din anii anteriori a noțiunilor referitoare la împărtirea numerelor naturale (ex. folosirea expresiei "de câte ori este mai mic" în contextul unei probleme). Profesorul va scrie pe tablă, iar elevii vor nota în caiete următoarele:

"Rezultatul împărtirii a două numere se numește cât, iar numerele care se împart se numesc factorii împărțirii. Factorii împărțirii sunt:

- Numărul care se împarte se numește deîmpărțit;

- Numărul la care se împarte se numește împărțitor".

Exemplu: 24 : 6 = 
$$
4 \rightarrow
$$
 cât

deîmpărțit împărțitor

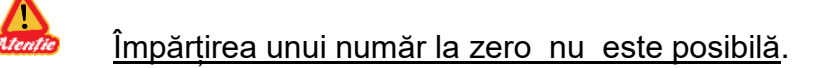

# **Etapa 2**

# **Cum se efectuază corect o împărțire? (12 min)**

Pentru a stabili cum se efectuază corect o împărțire se va rezolva pas cu pas împărțirea de la problema 2, fișa nr. 1, la tablă. Profesorul îi va întreba pe elevi ce trebuie să facă pentru a afla cât costă un bilet. Elevii vor răspunde că trebuie să se împartă suma încasată (8025 lei) la nr. de bilete vândute (321). Profesorul scrie pe tablă împărțirea și explică fiecare pas care trebuie urmat. Elevii vor nota în caiete.

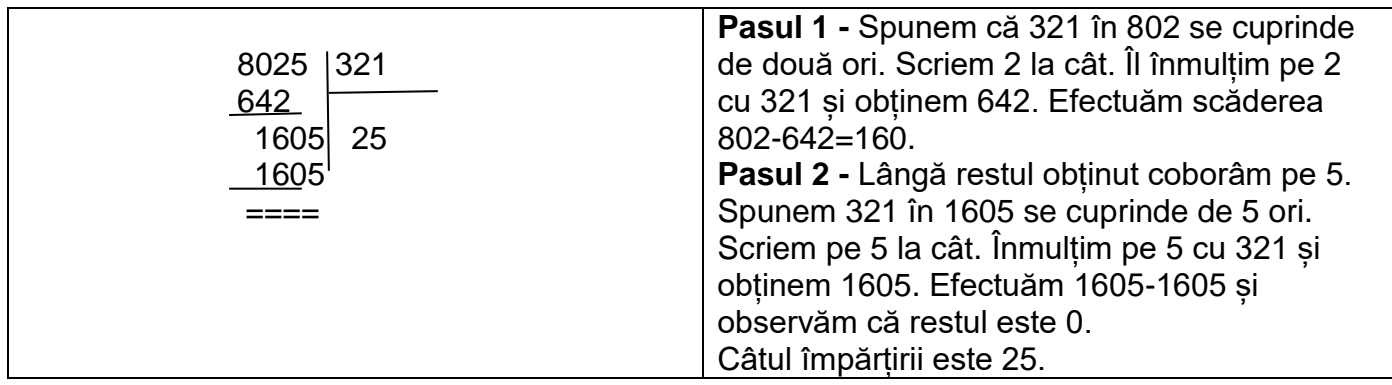

#### **3. Fixarea cunoștințelor**

**Scop**: Elevii să își fixeze noile cunoștințe despre împărțirea numerelor naturale

**Timp**: 28 minute **Materiale**: Caiete, tablă, tablete cu jocul Math Master, fișe de lucru **Metoda**: Jocul, conversația, exercițiul **Concepte**: Factori, deîmpărțit, împărțitor, cât

#### **Etapa 1**

#### **Folosirea tabletelor cu jocul** *Math Master* **(20 min**)

Pentru fixarea cunoștiințelor se vor folosi tabletele cu aplicația *Math Master*.

*Math Master* este o aplicație care îi provoacă pe elevi să rezolve diverse exerciții din mai multe capitole ale matematicii (*addition= adunare, substraction= scădere, multiplication= înmulțire, division= împărțire, basic random= operații de bază aleatorii, average= media aritmetică*, *power*= *puteri*, *mixed= operații mixte*, *sequence&series*= *șiruri*), fiecare capitol având 10 nivele a căror dificultate crește treptat. În lecția de astăzi, elevii vor rezolva exercițiile corespunzătoare primelor 5 nivele ale capitolului *Division= împărțire*. Profesorul le va prezenta elevilor, cu ajutorul videoproiectorului și a imaginilor din anexa 1, pașii pe care trebuie să îi urmeze în această aplicație. Profesorul îi va îndruma pe elevi să deschidă capitolul *Division= împărțire* și să rezolve primele două nivele, fără a scrie exercițiile în caiete.

Profesorul le va specifica elevilor că aceste nivele contin exercitii de împărtire a două numere, că vor putea alege răspunsul corect din 4 variante de răspuns, iar dacă consideră că exercițiul este mai dificil, pot elimina două variante apăsând opțiunea *50:50* din stânga ecranului, iar dacă vor alege de trei ori o variantă greșită, jocul se va relua. Elevii care termină mai repede vor relua de la nivelul 1, deoarece exercițiile nu se repetă. Fiecare elev trebuie să parcurgă cel puțin odată cele două nivele. După ce fiecare elev a parcurs primele două nivele, profesorul le va propune elevilor să treacă la rezolvarea exercițiilor nivelului 3. Acest nivel cuprinde exerciții de împărțire a două numere formate din două și trei cifre. Elevii vor putea efectua calculele și în caiete. Parcurgerea primelor trei nivele are ca scop formarea deprinderii de a efectua cât mai rapid împărțirile. După parcurgerea integrală a primelor trei nivele, profesorul le va cere elevilor să rezolve nivelul 4 al jocului. Acest nivel conține operații mixte de înmulțire și împărțire cu trei factori. Elevii vor putea lucra fără a calcula în caiete. Scopul rezolvării exercițiilor corespunzătoare acestui nivel este formarea deprinderii de a efectua cât mai rapid calculele matematice. Opțional, elevii care termină mai repede nivelul 4, sunt provocați de către profesor să rezolve nivelul 5.

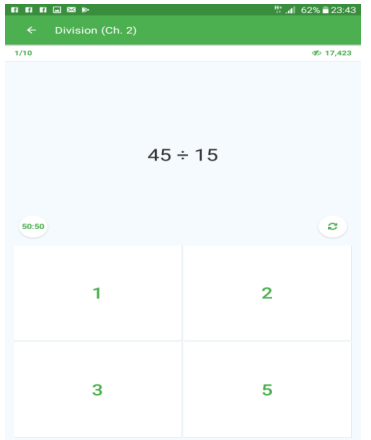

# **Etapa 2**

# **Rezolvarea exercițiilor din fișa de lucru (8 min)**

Profesorul le va propune elevilor să rezolve în perechi exercițiile 2 și 4 din fișa de lucru nr. 2. Elevii vor scrie în caiete rezolvările celor două exerciții. După ce vor termina de rezolvat cele două exerciții, elevii vor ieși câte doi la tablă pentru a prezenta rezolvările. Profesorul supraveghează atent activitatea elevilor și intervine unde este cazul. După ce elevii încheie activitatea pe grupe, li se adresează întrebări de reflecție:

- Cum vi s-a părut sarcina de lucru? Ce trebuia să faceţi în timpul activității?
- Cum v-ați descurcat în aplicație să rezolvați exercițiile date?
- Credeți că *Math Master* v-a ajutat să efectuați mai repede împărțirile?
- Ce v-a plăcut cel mai mult să faceți?
- Ce aţi reținut cel mai ușor din această activitate?
- Elevii care s-au evidențiat vor fi notați.

#### **Tema pentru acasă**

Elevii vor avea ca temă exercițiile din fișă care nu au fost efectuate*.*

# **Bibliografie**

- 1. *Matematică, Manual pentru clasa a V-a*, Ion Cicu, Ștefan Smarandache (postum), Ioana Iacob, Răzvan Ceucă, Editura Intuitext
- 2. [www.didactic.ro](http://www.didactic.ro/) :
- 3. www.digitaliada.ro

# **Fișa de lucru 1**

1. Un teren dreptunghiular are lățimea de 20 m și lungimea de 60 m. Poarta de acces se află la mijlocul lungimii și are 2 m.

a) De câte ori este mai mare lungimea ca lățimea?

b) De câte ori este mai mică poarta decât lățimea terenului?

c) Proprietarul terenului își parchează mașina la o distanță de 1100 cm de poarta terenului. Dacă un pas are 55 cm, câți pași trebuie să facă proprietarul de la mașină până la poartă?

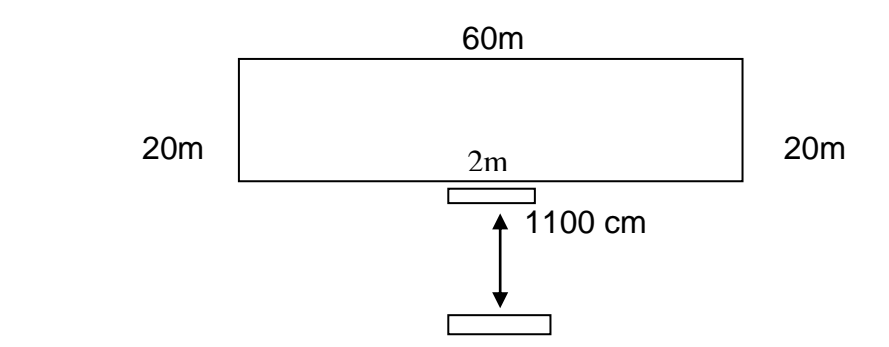

2. La un spectacol s-au vândut 321 bilete și s-au încasat 8025 lei. Cât a costat un bilet?

- 1. Calculați: a)  $30:5 =$  d)  $225:5 =$
- b)  $51:17 =$  e)  $2862:18 =$ c)  $121:11 =$  f)  $5270:62 =$
- 2. a) Găsiți numărul de 8 ori mai mic decât 384. b) De câte ori este mai mare numărul 6786 decât 78.
- 3. Comparați numerele efectuând împărțirile :

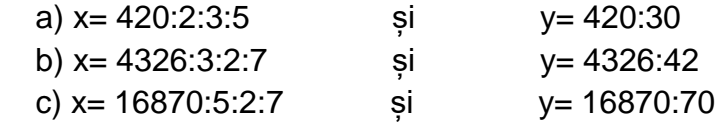

4. Calculați câtul dintre suma numerelor 134 și 66 și diferența numerelor 458 și 453.

5. Într-o sală de cinema sunt 540 locuri. Dacă sunt 27 de rânduri cu număr egal de locuri, aflați câte scaune sunt pe un rând.

6. Dacă x și y sunt cifre nenule, calculați rezultatul următoarelor împărțiri:

- a)  $\overline{xxx}$  :  $x = ?$  b)  $\overline{xyxy}$  :  $\overline{xy} = ?$
- 7 Calculați: a)  $\overline{abab}$ :  $\overline{ab}$ ; b)  $\overline{abab}$ : 101; c)  $\overline{ababab}$ : 3367; d)  $\overline{ababab}$ : 10101; e)  $\overline{ababab}$ :  $(10a+b)$ ; f)  $\overline{cdc}$  :  $\overline{cd}$ .
- 8. Calculați: a)  $\overline{abcabc}$ :  $\overline{abc}$  (b)  $\overline{abcabc}$ :  $\overline{abc}$  (c)  $\overline{abcabc}$ : 91; d)  $\overline{abcabc}$ : 1001; e)  $\overline{abcabc}$ : 7; f)  $\overline{abcabc}$ : 13; g)  $\overline{abcabc}$ : 11.
- 9. Calculați: a)  $(\overline{abc} + \overline{bca} + \overline{cab})$ : 111; b)  $(\overline{abc} + \overline{bca} + \overline{cab})$ :  $(a + b + c)$ .

#### Anexa nr. 1

**Pasul 1 -** Aplicația se va deschide cu o imagine similară cu cea de mai jos (imaginea 1). Elevii vor selecta *skip this step= sari peste acest pas*.

**Pasul 2 -** Va apărea mesajul din imaginea 2, iar elevii vor selecta *skip for now= sari acum*.

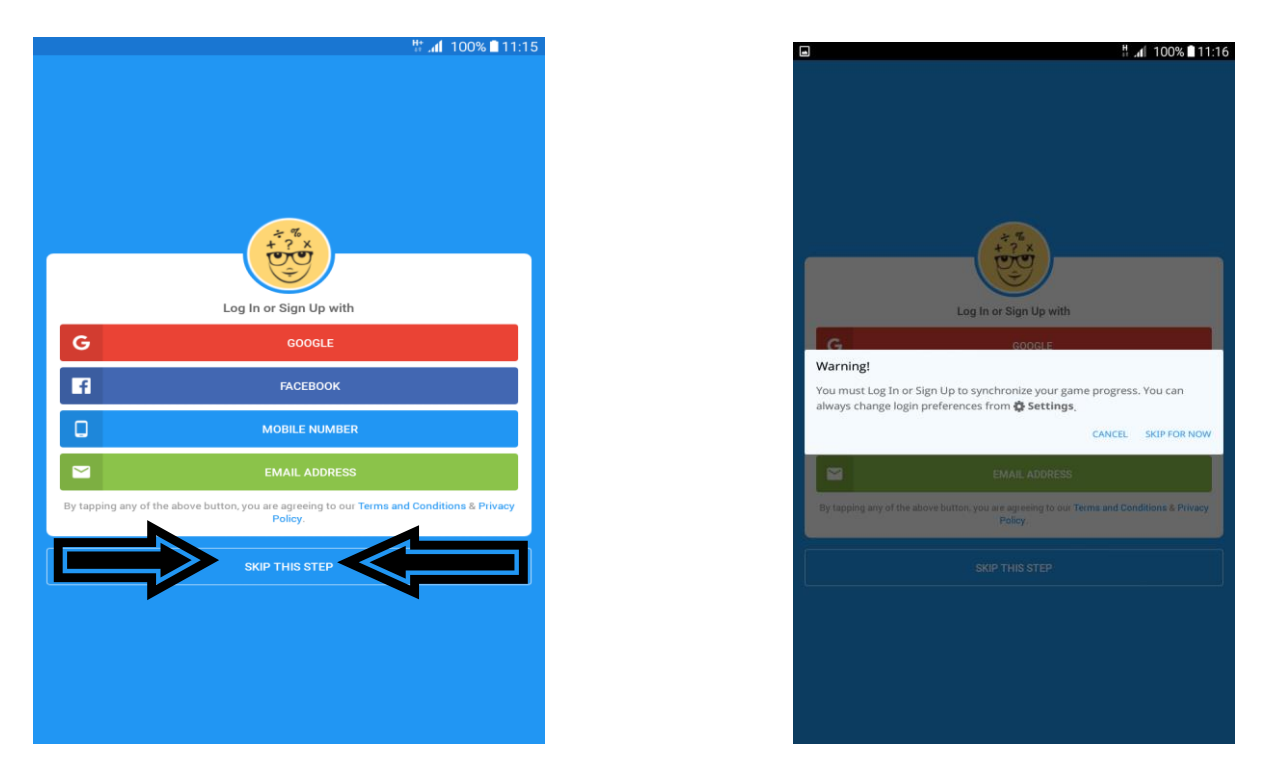

**Pasul 3** - După ce vor selecta *skip for now= sari acum*, va apărea ecranul de mai jos, unde elevii vor trebui să își introducă numele, datele cerute și, în final, să selecteze *create profile= crează profil*.

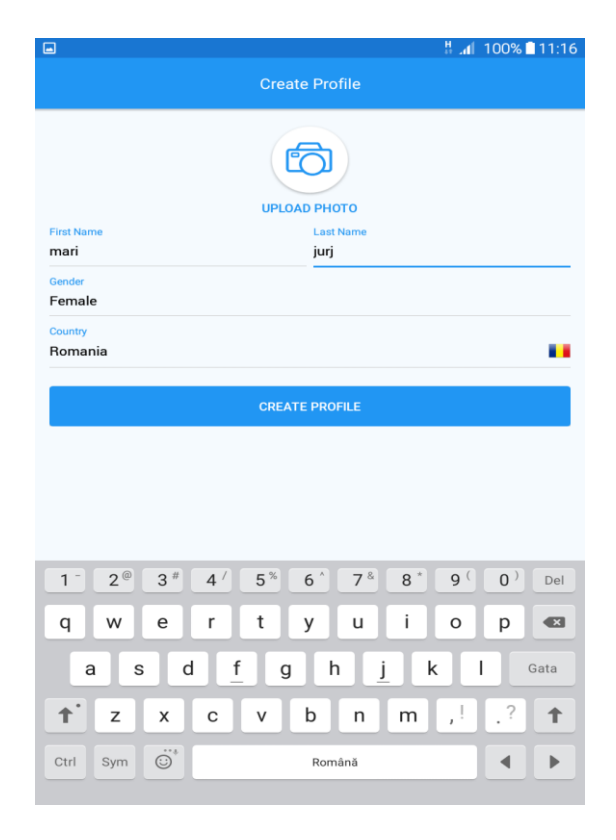

**Pasul 4 -** Odată creat profilul elevului, apare imaginea de mai jos și se alege timpul dorit pentru alegerea răspunsului corect. Pentru elevi ar fi recomandat să se aleagă opțiunea *elephant*, deoarece permite un timp mai mare pentru parcurgerea unui nivel.

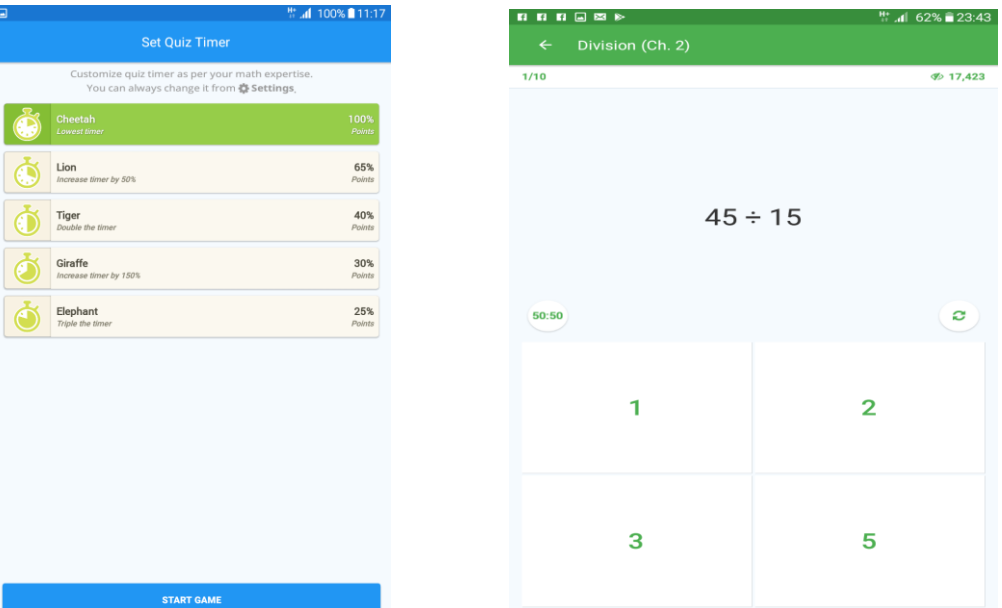

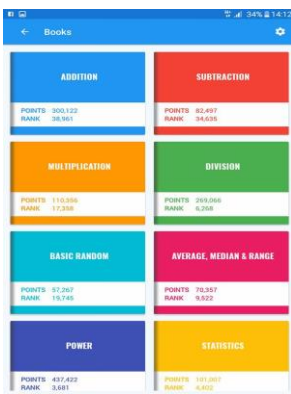

**Pasul 5 -** După setarea timpului, se va da *start game* - *pornește jocul*, iar din următorul ecran se va selecta *play - începe*.

#### **Pasul 6 -** Se va seta *Division= împărțire.*

Profesorul le va sugera elevilor că pot folosi opțiunea *50:50* din partea stângă a ecranului, dacă este nevoie.